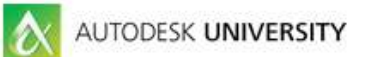

# **Sponsor marketing toolkit**

As an AU 2015 sponsor, you will enjoy maximum visibility with more than 10,000 Autodesk customers. To support your marketing efforts, we have compiled this easy-to-use marketing toolkit, designed to help you make the most of your sponsorship investment in Autodesk University.

[Sponsor marketing best practices](#page-1-0)

[Social media tips](#page-1-1)

[Marketing checklist](#page-3-0)

[Marketing assets](#page-4-0)

### <span id="page-1-0"></span>**Sponsor marketing best practices**

Your AU 2015 sponsorship includes a variety of new ways to get your brand, your executives, and your products in front of Autodesk customers. These sponsor best practices will ensure you take full advantage all of the opportunities available at AU 2015.

- **Secure an executive sponsor—**Who will serve as the "face" of your company at AU 2015? Designate a key executive as the anchor for your company's presence. Use him or her for video segments, speaking sessions, press announcements, in-booth "meet and greets," hospitality events, and customer meetings. They should also represent your company at the AU 2015 Leadership Forum (passes provided to Platinum and Gold sponsors only).
- **Create a PR strategy—**AU 2015 is a great venue for making product announcements and getting in front of industry press. Be sure your PR team is aware of your company's activities at AU 2015 so they can support you with timely press releases.
- **Manage marcom deliverables and deadlines—**Throughout the AU 2015 marketing cycle, you will be asked to provide logos, company descriptions, and ads, all of which increase your visibility with Autodesk customers. Be sure and provide all of these assets on time and in the proper format.
- **Use AU 2015 sponsor assets—**We have created a variety of digital sponsor assets that you can use to promote your presence at AU 2015. Platinum and Gold sponsors have the opportunity to promote content as well as highlight their sessions, activities, and special events on AU's sponsor web pages. We also provid[e customizable AU 2015](#page-4-0) email templates that you can send to your customers.
- **Take advantage of your company's website, e-news, and social media channels—**Place our AU 2015 buttons and banners on your own website and email newsletters to promote your company's presence at AU 2015. Use your company's social media channels before, during, and after AU 2015 to drive traffic to your content, your booth, your speaking sessions, and your website. For more tips, see [Social media tips.](#page-1-1)
- **Engage VIP customers—**From the AU 2015 Leadership Forum to meeting rooms and private hospitality events, Platinum and Gold sponsors enjoy a number of opportunities to engage key customers on-site. Invite your most important customers in advance to take advantage of these exclusive on-site opportunities with your company.
- **Drive booth traffic—**Use special events, customer and executive office hours and special promotions and contests to drive booth traffic. Promote these offers via social media, signage, and advertising to ensure awareness.
- **Distribute thought leadership content—**Autodesk customers are always looking for content and best practices that will help them in their jobs. If you have existing, relevant content assets—or have the bandwidth to create something new—be sure to promote and distribute it on-site and through social media and online channels. This is a great way for your company to build visibility and credibility with the AU 2015 audience.
- <span id="page-1-1"></span> **Stand out with special opportunities exclusive to sponsors—**Choose from our new à la carte menu of creative opportunities for further engaging Autodesk customers on-site.

## **Social media tips**

Social media has become an essential part of the event marketing toolkit and is one of the best ways to drive traffic to your booth, speaking session, or special event. Below we have compiled some best practices and tips for using social media to promote your presence at industry events.

- **Be ubiquitous—**You never know which social media platforms your audience favors, so cover them all. Push announcements out simultaneously to LinkedIn, Facebook and Twitter. Video assets should be posted to YouTube and your company site with promotional announcements through LinkedIn, Facebook, and Twitter. Don't forget that AU 2015 also has social media channels of its own on:
	- o [Facebook](https://www.facebook.com/AutodeskUniversity) (81K+ likes)
	- o **[LinkedIn](http://www.linkedin.com/groups/Autodesk-University-1785728)** (10K+ members)
	- o [Twitter](https://twitter.com/AutodeskU) (45K+ followers)

**Note:** Use the #AU2015 hashtag for all relevant Twitter posts or reference AU using the @AutodeskU handle.

- **Be timely—**Social media is inherently timely, so use it to make announcements that have a clear and immediate call to action. Social media can effectively drive traffic to special events, sessions, promotions, or content. For example:
	- o "TechCo ice cream social today in Booth 9456 at 3pm. Be there!"
	- $\circ$  "J.D. Salinger presents TechCo's Internet of Everything vision: 3pm today, Room 4576."
- **Be relevant, specific, and offer something of value—**Post sparingly and only when you have something relevant, specific, and valuable to say. Avoid generic announcements that clutter up feeds and dilute the impact of your message. Here are sample dos and don'ts:
	- o **Do—"**TechCo CEO Walt Whitman book signing, first 100 visitors get a free book: 1pm today, Booth 456"
	- o **Don't—**"Come visit TechCo at Booth 9456."
- **Close the loop:** Use social media to drive people to your content after the event. It can amplify your event presence, pushing the content to a much larger audience of people who were not on-site. For example:
	- "Dean Moriarty keynote rocked CES this morning! See video highlights here."
	- "Discover TechCo's top 10 Autodesk best practices at AU online."

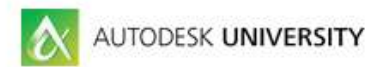

# <span id="page-3-0"></span>**Marketing checklist**

Use this handy checklist to make sure you have all your bases covered before, during, and after AU 2015.

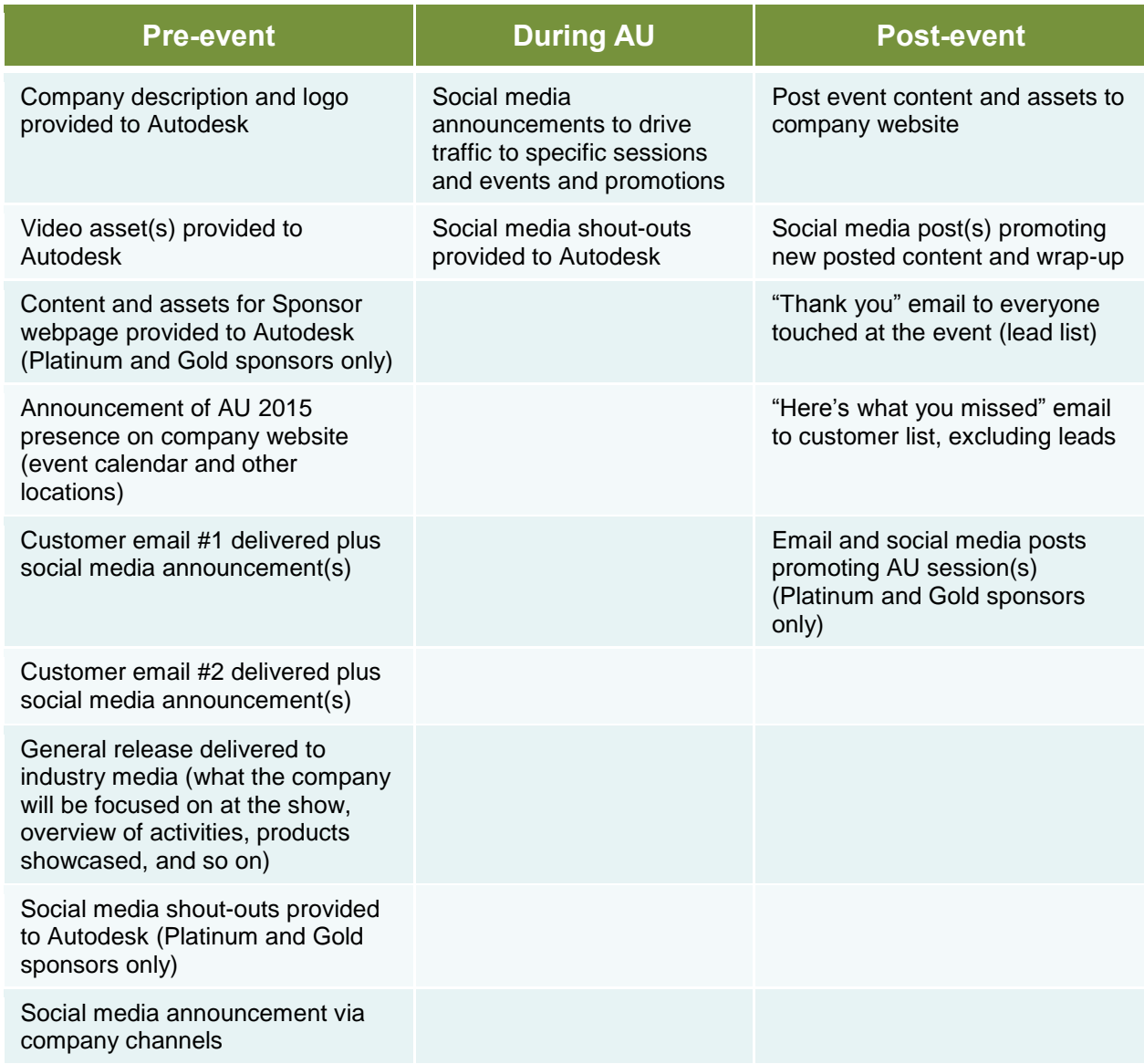

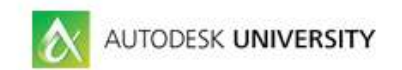

### <span id="page-4-0"></span>**Marketing assets**

**Email copy templates—**Customize these easy-to-use email templates to promote your presence at AU 2015 to your own customers: Download email template – [Platinum/Gold/Silver Sponsor](https://dl.dropboxusercontent.com/u/17226918/AU2014/Assets/AU14_Email_Template_Platinum_Gold_Silver_Sponsor.docx)

**Email header image—**Include this ready-to-use email header in your customer invitation emails: [Download email header image](https://dl.dropboxusercontent.com/u/17226918/AU%202015/AU15_Email_header_603x86.jpg)

**Web page banners—**Use these graphics on your company website and in email footers to promote your presence at AU 2015:

Download [Platinum Sponsor](https://www.dropbox.com/s/eumipq5eqg6uptp/AU15-Platinum-275x250.jpg?dl=0) 275x250 [Download Platinum Sponsor 225x205](https://dl.dropboxusercontent.com/u/17226918/AU%202015/AU15-Platinum-225x205.jpg) [Download Platinum Sponsor 170x155](https://dl.dropboxusercontent.com/u/17226918/AU%202015/AU15-Platinum-170x155.jpg) [Download Platinum Sponsor 700x100](https://dl.dropboxusercontent.com/u/17226918/AU%202015/AU15-Platinum-700x100.jpg)

[Download Gold Sponsor 275x250](https://dl.dropboxusercontent.com/u/17226918/AU%202015/AU15-Gold-275x250.jpg) [Download Gold Sponsor 225x205](https://dl.dropboxusercontent.com/u/17226918/AU%202015/AU15-Gold-225x205.jpg) [Download Gold Sponsor 170x155](https://dl.dropboxusercontent.com/u/17226918/AU%202015/AU15-Gold-170x155.jpg) [Download Gold Sponsor 700x100](https://dl.dropboxusercontent.com/u/17226918/AU%202015/AU15-Gold-700x100.jpg)

[Download Silver Sponsor 275x250](https://dl.dropboxusercontent.com/u/17226918/AU%202015/AU15-Silver-275x250.jpg) [Download Silver Sponsor 225x205](https://dl.dropboxusercontent.com/u/17226918/AU%202015/AU15-Silver-225x205.jpg) [Download Silver Sponsor 170x155](https://dl.dropboxusercontent.com/u/17226918/AU%202015/AU15-Silver-170x155.jpg) [Download Silver Sponsor 700x100](https://dl.dropboxusercontent.com/u/17226918/AU%202015/AU15-Silver-700x100.jpg)

**AU logo—**Use these logos to promote your presence at AU in a customized way: [Download EPS and PNG versions](https://www.dropbox.com/s/vv5zcr69z4cf1lg/AU%202015_logo-selected.zip?dl=0) (in Zip folder)

**AU Twibbon—**Use this Twibbon on your social media properties to promote your presence at AU: [Download Twibbons](https://dl.dropboxusercontent.com/u/17226918/AU%202015/autodesk-university-2015-twibbons.zip) (in Zip folder)